# REAL4 (ver.3.2)

令和 5 年 1 月 26 日

## ★注意★

下位互換がないため、Ver3.2 で作成・保存したデータは以前のバージョン(Ver3.10.20 以下) で開く事が出来ません。ご注意下さい。

## 【追加機能】

#### <共通部材マスター>

- ① 共通部材マスター追加 64-セレクトベース、304-ダイヤリング
- ② 材質マスター

材質追加

138-KSAT355B(520355000)、139-KSAT355C(520355000)

168-4.6、169-5.6、170-5.8、171-8.8、172-9.8、173-12.9

強度番号追加

127-KSAT355 520355000

材質名変更

70-F4T→4T、73-F6.8T→6.8、165-F4.8T→4.8、166-F10.9→10.9

- ③ 部材マスターのサイズ追加
	- 42-STKN
	- 53-STUD.B
	- 75-ハイパ -ビ -ム CT/77-スーパ ハイスレンド CT のサイズ を復活
	- 98-メガ ハイパ -ビ -ム H
	- 124-不等厚 L 形鋼
- ④ 形状マスター追加

139-ダイヤリング、140-セレクトベース

⑤ 材質絞り込み

36-P コラムの材質絞り込みに 452-G325TF を追加

85-BTN の材質絞り込みに 168-4.6/169-5.6/170-5.8/171-8.8/172-9.8/173-12.9 を追加

## <共通継手マスター>

スーパーハイスレンド継手のサイズ追加

## <共通/工事別マスター>

溶接マスター

66.コラム補強材の設定を追加

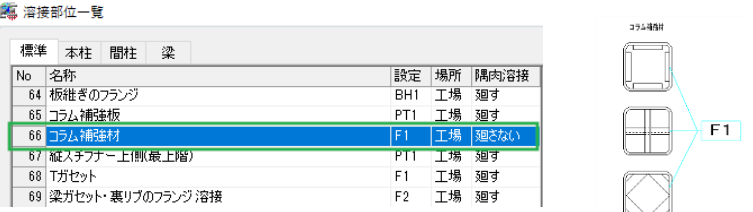

パラメーター-実長÷300 の余りが□以上の場合は 1 箇所加算の設定を追加 実長÷300 の余りが指定した値以上の場合は、箇所数に+1 します。

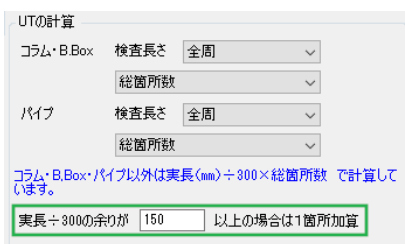

#### <本体>

-部材マスター-

① 柱マスター

エレクションピースの取付位置詳細設定、補強入力方法を追加 (詳細は継手マスターと同様)

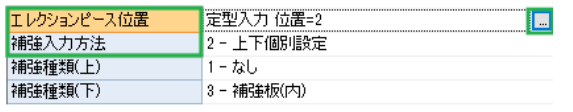

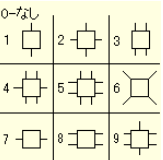

② 柱マスター・間柱マスター・SRC 柱マスター トップダイア材質の設定項目を追加

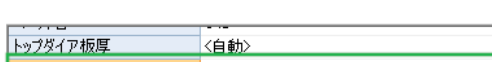

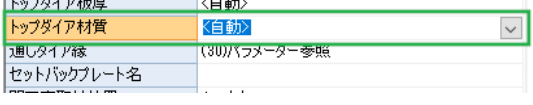

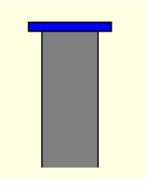

継手マスター

③ エレクションピース-ピース

スカラップの径の設定項目を追加

| 一般       | │ スプライス │ ピース │ 位置、補強 |  |      |     |
|----------|-----------------------|--|------|-----|
| 下端あき     |                       |  | 40   | A   |
| すきま      |                       |  | 50   |     |
| スカラップの有無 |                       |  | 2-あり |     |
|          | スカラップの直線長さ            |  | Û    |     |
|          | スカラップの径               |  | 30   |     |
| ずれ量      |                       |  | Û    | had |

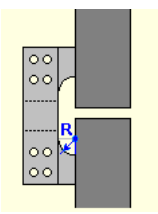

## 上端あきの設定項目を追加

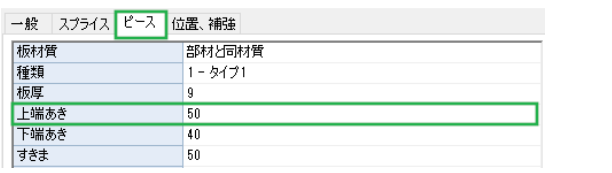

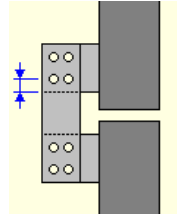

④ エレクションピース-位置、補強-を追加

## 詳細設定 1-柱マスター参照/2-指定

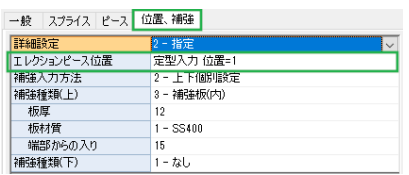

## エレクションピース位置 定型入力/詳細設定

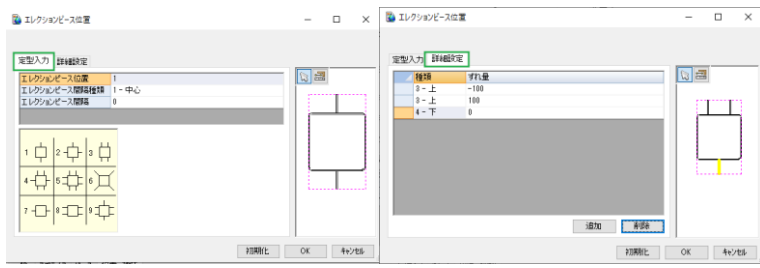

## コラムの補強種類に 4-4 面補強/5-十字補強/6-座屈止めを追加

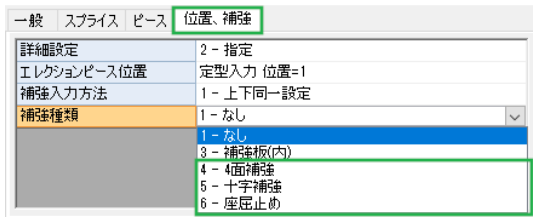

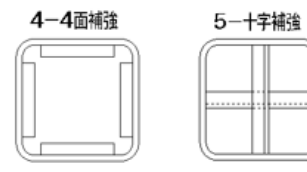

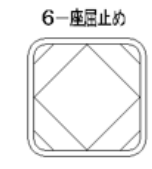

#### 補強入力方法で上下個別設定に対応

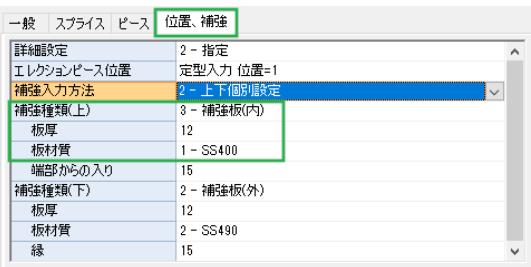

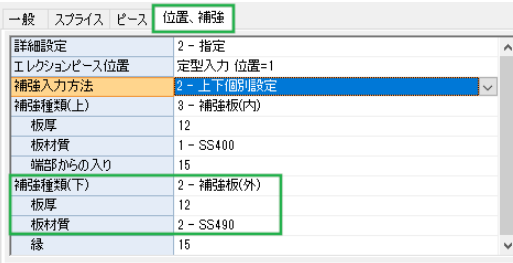

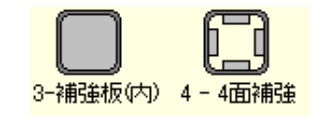

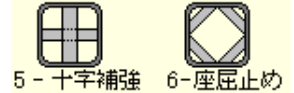

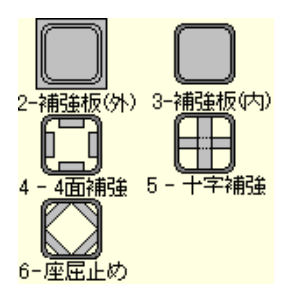

支持ガセット・接続ガセット

補強リブ・補強リブ間隔値(縦)設定項目を追加

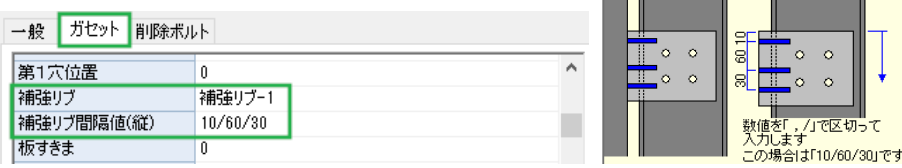

支持ガセット・接続ガセットに板すきまの設定項目を追加

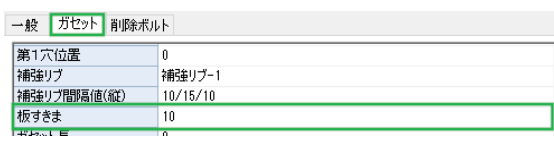

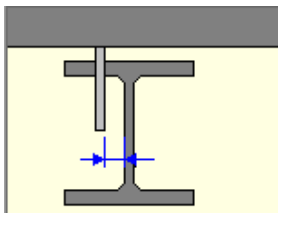

ガセット・2 面せん断に付 FLG 下のリブの板厚・板材質の設定項目追加

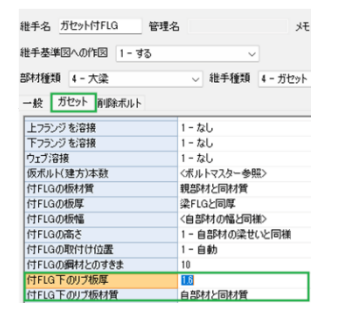

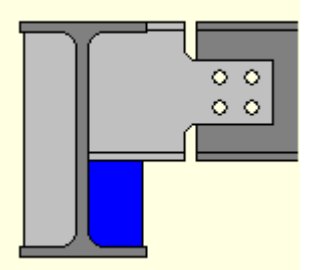

溶接に付 FLG 下のリブの板厚・板材質の設定項目追加

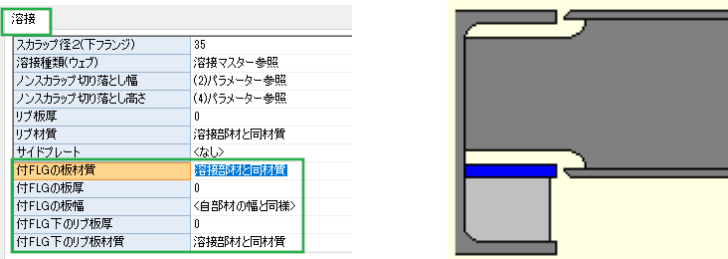

ブレースシート・亀の甲に削除ボルトの設定項目を追加

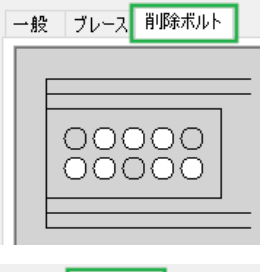

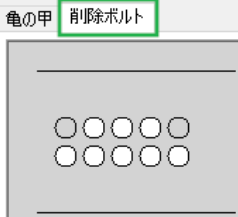

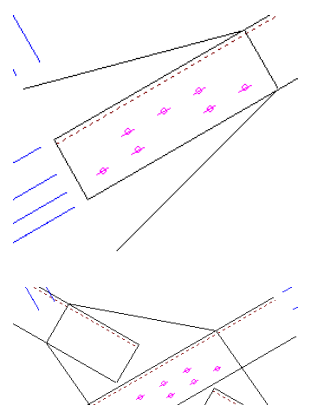

⑨ ブレースシート・シート+WEB スプライス・十字継手のリブの板厚・作成方法・上下部幅 の設定項目を追加

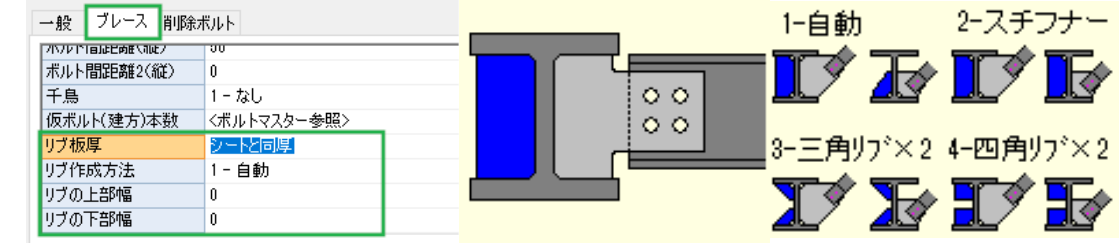

#### -配置-

- ① 仕口スタイル設定-RCS ハイブリッド構法関連のパラメーター
	- 7)コーナー加工 5-曲げを追加

8)曲げ加工時の半径の設定項目を追加(コーナー加工が『5-曲げ』の場合に設定)

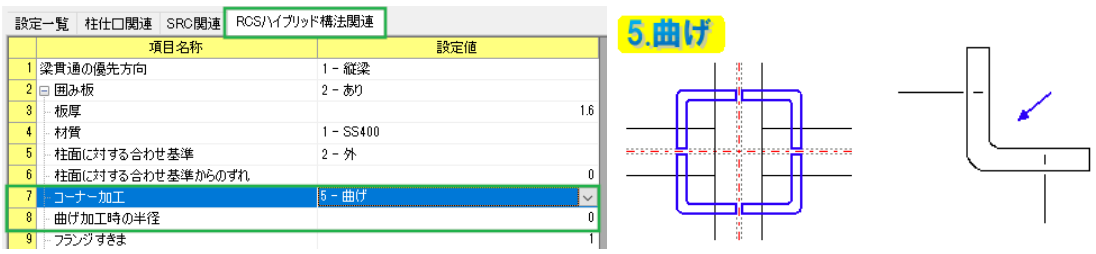

11)上すきま/12)下すきまへのマイナス数値入力に対応

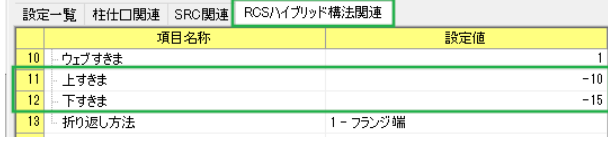

13)折り返し方法の設定項目を追加 1-フランジ幅/2-梁芯

14)梁芯からのすきま設定項目を追加(折り返し方法が『2-梁芯』の場合に設定)

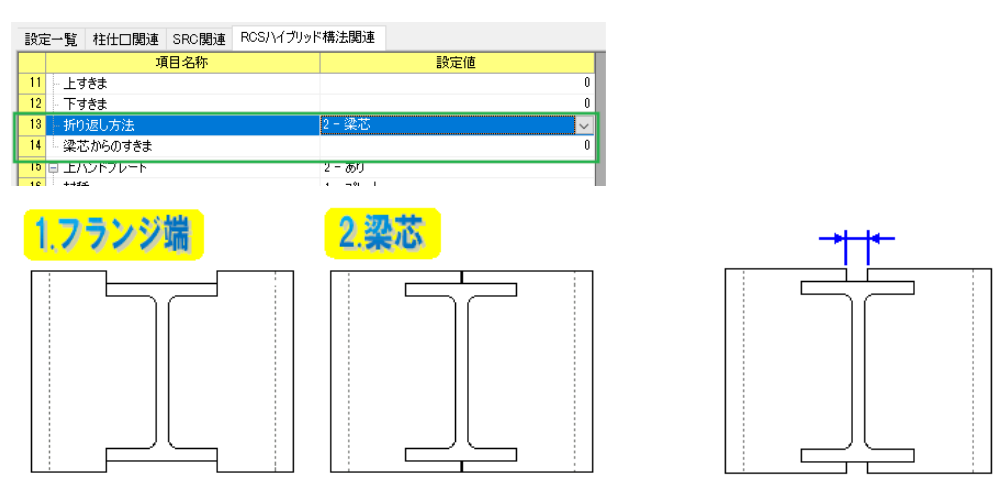

② 継手詳細設定

H 鋼材に付く溶接部材にブラケットウェブ・ブラケットウェブスチフナーの設定を追加

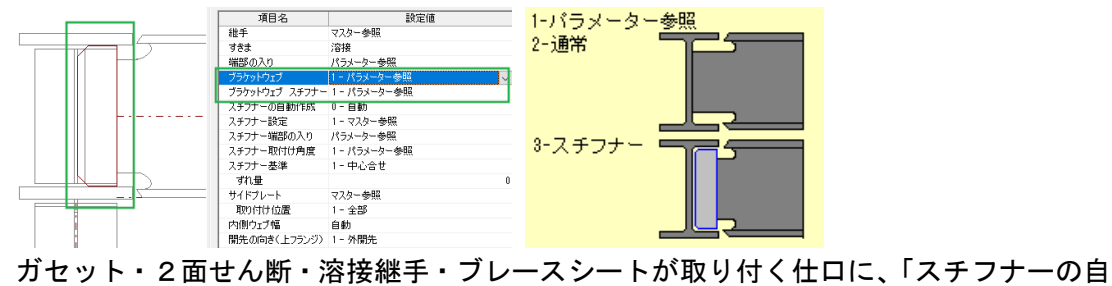

動作成:2-あり」で、縦スチフナーの設定が可能になりました。

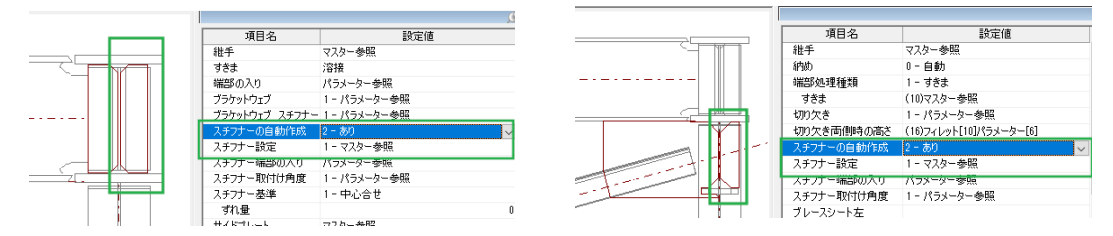

エレクションピース補強板の開口穴の有無の設定を追加

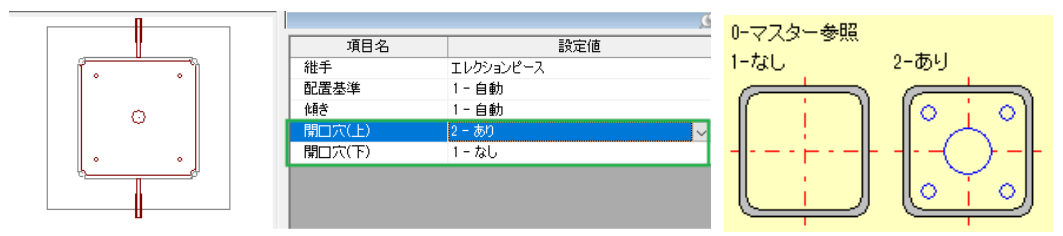

③ 仕口詳細設定

H 柱ずれ縦スチフナー設定を追加

パラメーター-データ作成-39.柱仕口関連-7)H 柱ずれ縦スチフナーの制限値で作成され た縦スチフナーの編集が可能です。

縦スチフナーの有無を個別に設定する場合は、仕口スタイル設定を行います。

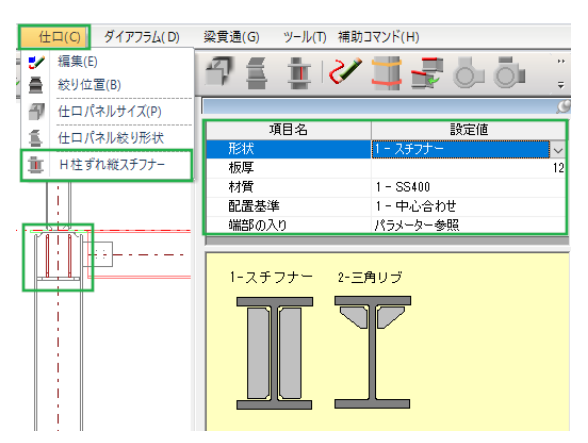

④ 3D ソリッドビューア

表示色種類-カラーチェックに図形の透過状態を維持の項目を追加

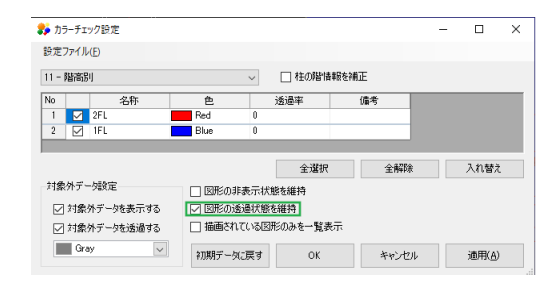

#### <二次部材>

-スリーブ-

① スリーブマスターに 7-ダイヤリングを追加

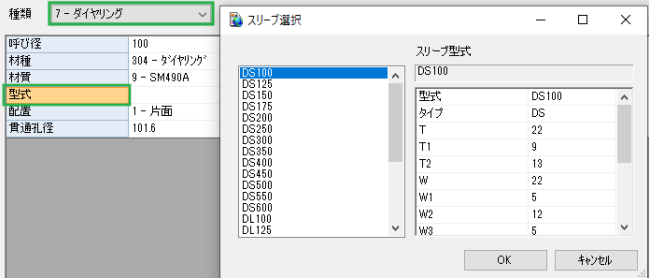

② スリーブの入力・ピッチ入力・修正に補強板自動変形 1-なし/2-ありの設定を追加

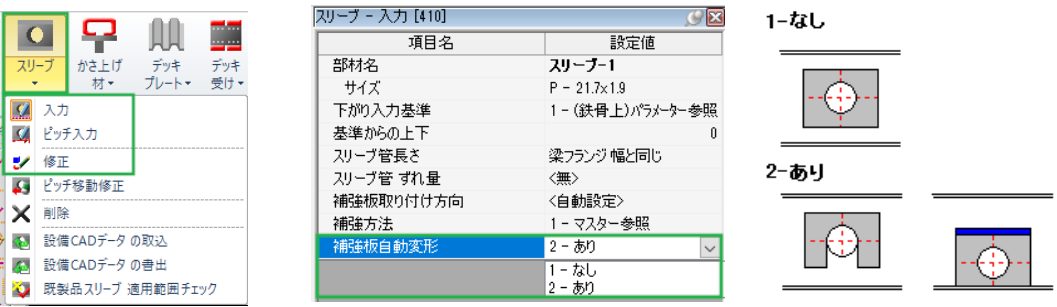

③ 既製品スリーブ適用範囲チェックの OS リングのルールを更新 (OS リングのカタログ vol.12 に対応)

## <作図>

① 柱詳細図

平面図へのエレクションピース補強板の作図に対応

(パラメーター 図面作成-9.柱詳細図-121)柱継手位置断面「2-あり」の場合に作図)

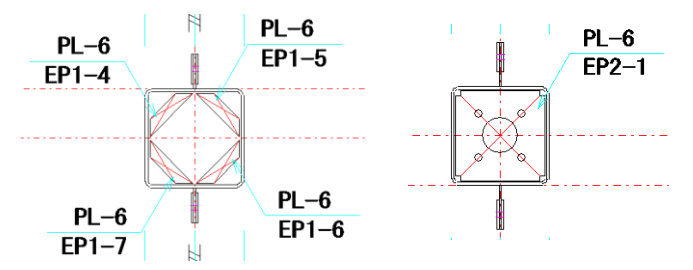

#### ② 図面編集

Arris4 に合わせた寸法の描画方法に対応 文字移動などで寸法を外側に移動した場合、端部矢印が外側を向くよう変更 (直線寸法/弦長寸法/角度寸法/直径寸法)

※寸法はみだし線が設定されている場合は、内側を向きます。

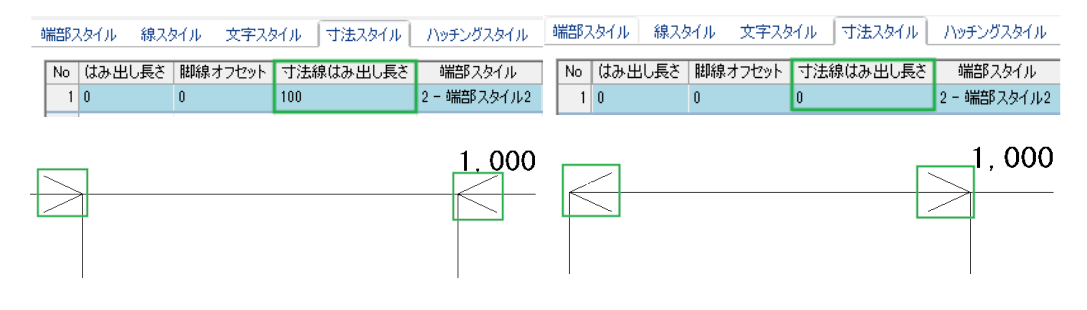

## <加工図>

#### -柱梁加工指示書-

使用する用紙ファイル編集-断面図の配置精度の項目追加

■ 使用する用紙ファイル編集

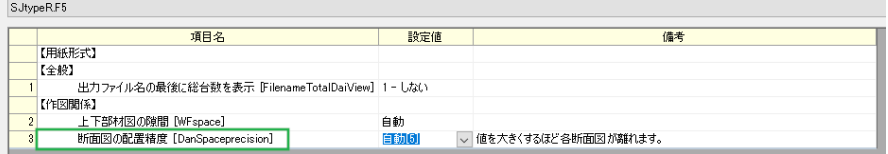

## <管理資料>

#### -集計表-

ダイヤリング集計表を追加

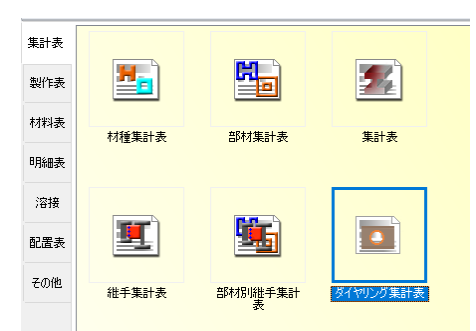

- <出力>
- ① 連動

連動画面に 3D データ連動(進捗管理用)をチェックボックスに変更

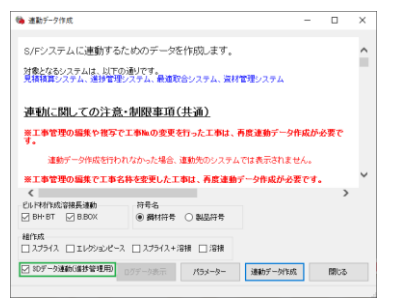

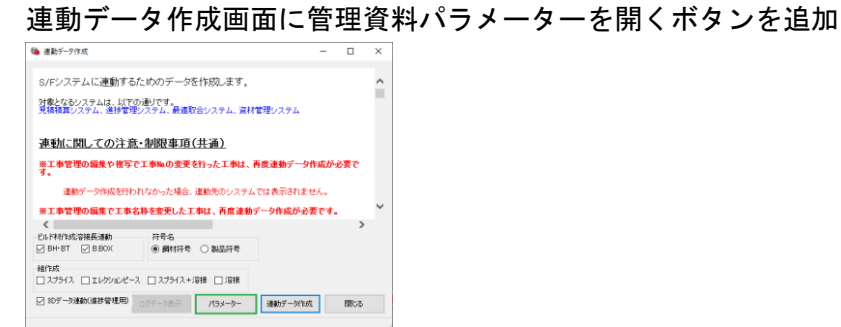

② プリンタ印刷

点線・破線などの印刷で、画面と同じように出力できるように「線種(ピッチ)表現」の項 目を追加しました。

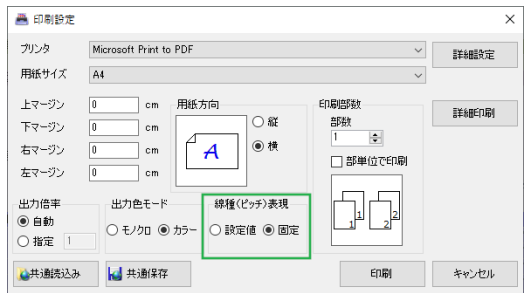

<パラメーター>

## -データ作成-

37.柱、梁作成関連

17)エレクション通し板開口穴設定(コラム用)

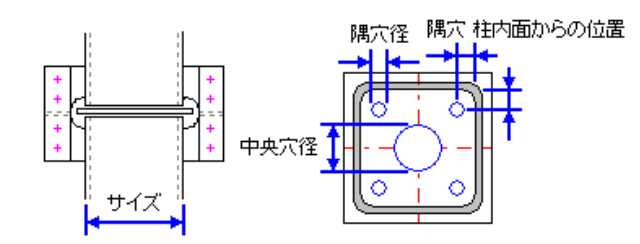

18)エレクション通し板開口穴設定(B.BOX 用)

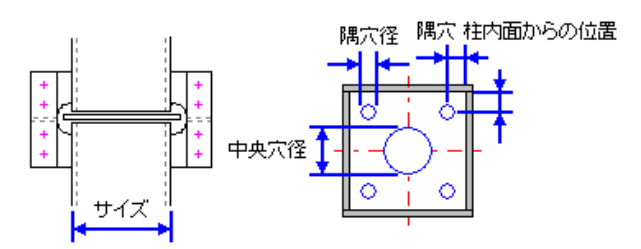

19)エレクション通し板開口穴設定(パイプ用)

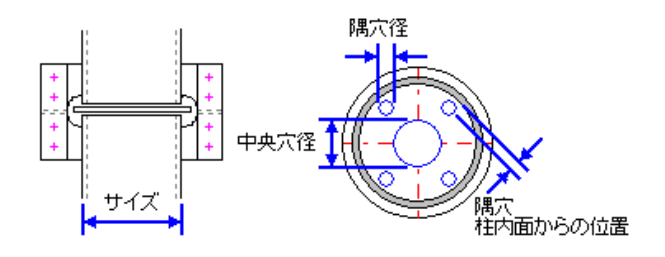

20)エレクション補強板開口穴設定(コラム用)

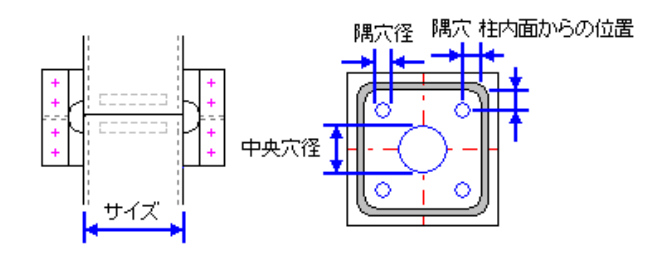

21)エレクション補強板厚開口穴設定(B.BOX 用)

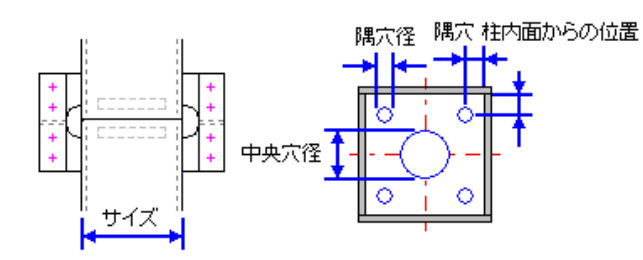

22)エレクション補強板厚開口穴設定(パイプ用)

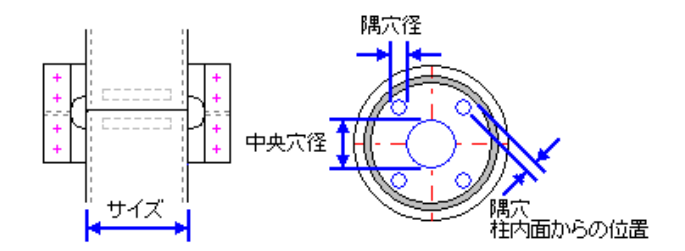

23)エレクション補強板(材)すきま

補強種類が「補強板(内)」「十字補強」の場合に有効になります。

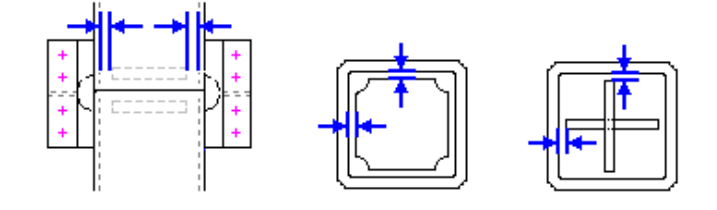

47)柱裏リブの取付け角度

1-ガセット角度/2-柱ウェブに対して直角 1.ガセット角度 2.柱ウェブに対して直角

56)H 鋼材に接続する溶接梁のウェブ

1-通常/2-スチフナー

継手入力で個別指定した場合、そちらを優先します。

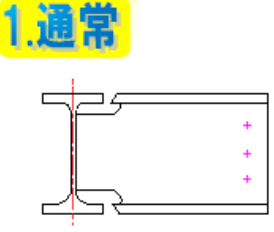

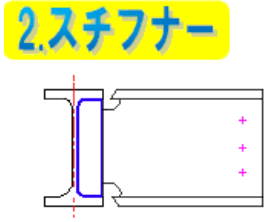

57)H 鋼材に接続する溶接梁のスチフナー板の増厚

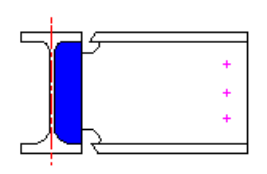

58)H 鋼材に溶接する部材の裏リブ材質

1-親部材から決定/2-子部材から決定

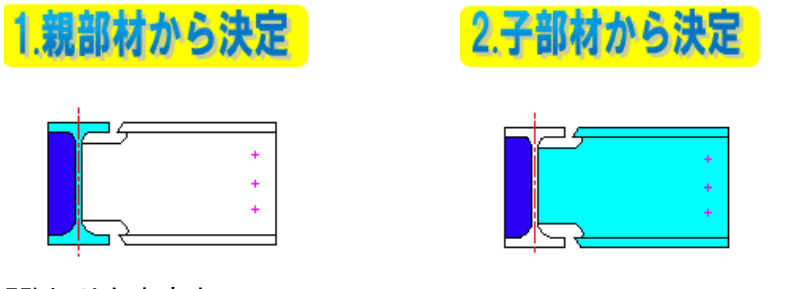

75)切り欠き高さ

継手マスターで個別指定した場合は、そちらを優先します。

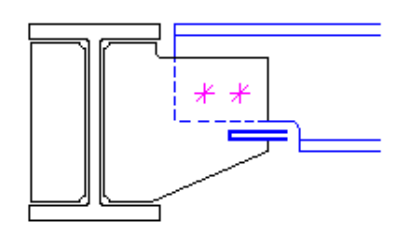

## 39.柱仕口関連

7)H 柱ずれ縦スチフナーの制限値

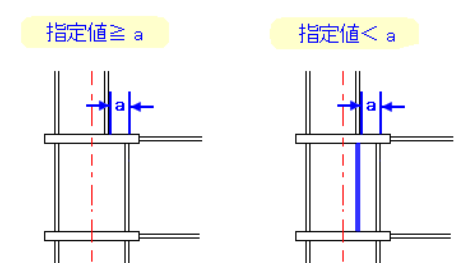

#### 45.符号管理関連

6)データ比較方法

1-形状+工区/2-形状+集約条件の項目

1.形状+工区

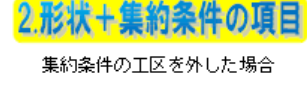

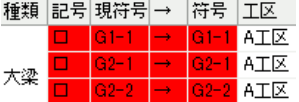

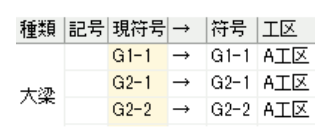

株式会社データロジック 〒759-3113 山口県萩市大字江崎 25-1 サポートダイアル 0120-60-2929 FAX 08387-2-1866 E-Mail [info@datalogic.co.jp](mailto:info@datalogic.co.jp)